# **Problemy prowadzenia analiz sieciowych w przestrzeni trójwymiarowej z wykorzystaniem oprogramowania Network Analyst (ArcGIS) i pgRouting (PostGIS)**

Problems of 3D network analysis performed in Network Analyst (ArcGIS) and pgRouting (PostGIS) software

### **Ewa Dêbiñska<sup>1</sup> , Piotr Cichociñski<sup>1</sup> , Katarzyna Krystek<sup>2</sup>**

<sup>1</sup> AGH Akademia Górniczo-Hutnicza, Wydział Geodezji Górniczej i Inżynierii Środowiska, Katedra Geomatyki

<sup>2</sup>GISonLine

**S³owa kluczowe: modelowanie 3D, baza danych przestrzennych, wnêtrze budynku, nawigacja 3D, wizualizacja, wyznaczanie tras**

Keywords: 3D modelling, spatial database, building interiors, 3D navigation, visualization, routing

# **Wprowadzenie**

Analizy sieciowe należą do grupy analiz dostepnej w systemach informacji przestrzennej. Podstawa działania sa dane, na które składaja się dwa zbiory: zbiór krawedzi i wierzchołków tworzace sieć. W praktyce z siecia mamy do czynienia w przypadku: sieci ulic, sieci uzbrojenia terenu, sieci komunikacji miejskiej, itp. W grupie analiz sieciowych można znaleźć takie warianty analiz jak: wyszukanie trasy najkrótszej i/lub najszybszej, wyznaczenie obszarów obsługiwanych w zadanym czasie, rozwiazanie problemu komiwojażera (Cichociński, Debiñska, 2012).

Obszarami, na których możliwości analiz sieciowych nie były do tej pory szeroko wykorzystywane sa wnetrza budynków. Tymczasem z powodu wzrostu liczby ludności i kurczenia się terenów zdatnych pod zabudowe, a także rosnacego zapotrzebowania na powierzchnie biurowe i lokale mieszkalne (współczesny człowiek spędza prawie 90% swojego życia w różnego rodzaju wnetrzach, Klepeis i in., 2001), w całym świecie konstruowanych jest coraz więcej wysokich, rozległych i skomplikowanych budynków. W wielu krajach nie sa rzadkościa budynki, w których przebywa jednocześnie ponad 10 tysięcy ludzi (Yuan i in., 2009). Budynki takie zapewniaja nie tylko komfortowe warunki przebywania, lecz także generują problemy związane chociażby z określeniem optymalnej trasy dotarcia do wybranych miejsc (Vanclooster, 2014), w tym dla osób poruszających się na wózkach, czy też wyznaczeniem dróg ewakuacji (Koo i in., 2012). Przez analogię można byłoby przyjąć, że tutaj również znalazłyby zastosowanie metody i narzędzia analiz sieciowych. Jednak środowisko budynków istotnie różni się od innych miejsc, w których wykorzystywane są analizy sieciowe. Zasadniczą różnicą jest wprowadzenie trzeciego wymiaru (3D). Wymaga to zarówno dostosowania algorytmów, jak również pokonania trudności związanych z wizualizacja danych i wyników wykonanych analiz. Przeprowadzone przez autorów rozpoznanie dostępnego oprogramowania pokazało, że spośród powszechnie stosowanych, tylko dwa systemy umożliwiają prowadzenie trójwymiarowych analiz sieciowych: komercyjne oprogramowanie ArcGIS firmy Esri z rozszerzeniem Network Analyst oraz należący do grupy wolnego oprogramowania system zarządzania bazą danych PostgreSQL z rozszerzeniami PostGIS i pgRouting. Dlatego w niniejszej pracy podjęto się porównania możliwości i ograniczeñ prowadzenia analiz sieciowych 3D z wykorzystaniem tych programów. Trzeba zaakcentować, że przedmiotem badań był szeroko pojęty proces analizy od przygotowania danych do finalnej wizualizacji.

### **Dane dla analiz sieciowych 3D**

Pierwszym problemem, z którym spotyka siê wykonawca analizy przestrzennej we wnêtrzach budynków, jest dostępność odpowiednich danych. Obecnie informacja w postaci cyfrowej na temat struktury budynków (plany architektoniczne) gromadzona jest najczęściej w postaci wektorowych rysunków wykonywanych w oprogramowaniu CAD (ang. *Computer Aided Design*) i składających się z prostych elementów geometrycznych, takich jak: linie czy łuki kołowe (Dominguez, 2012). Opcjonalnie mogą być tworzone bloki, jako złożenia tych prostych elementów oraz innych bloków, co umożliwia tworzenie reprezentacji takich powtarzających się elementów, jak: drzwi lub okna. Ponadto oprogramowanie CAD pozwala podzielić dane na warstwy grupujące powiązane ze sobą elementy, które można włączać i wyłączać (wyświetlać i gasić) w miarę potrzeb. Jednak zastosowania danych w takiej postaci, poza funkcją prezentacyjną, są bardzo ograniczone. Dlatego można obecnie obserwować gwałtowny rozwój dziedziny określanej w skrócie terminem BIM (ang. *Building Information Modeling*), w której rysunek zastępowany jest trójwymiarowym modelem, składającym się z powiązanych ze sobą obiektów, posiadających nie tylko cechy geometryczne, lecz również inne właściwości, a nawet możliwość rejestracji zachowań (Denis, 2015).

W ostatnim czasie, tematyka gromadzenia i przetwarzania danych opisujących wewnętrzną strukturê budynków jest równie¿ przedmiotem badañ w zakresie systemów informacji geograficznej. Pionierskie prace w tym zakresie prowadzili twórcy standardu CityGML (Open Geospatial Consortium, 2012) bedacego aplikacja języka XML dla celów zapisu i wymiany trójwymiarowych modeli miast. CityGML stał się następnie punktem wyjścia dla sformułowania modelu danych budynków 3D na potrzeby europejskiej infrastruktury informacji przestrzennej, ustanowionej przez dyrektywę INSPIRE (INSPIRE, 2013), co jest gwarancją popularyzacji tej tematyki. Można zaobserwować również próby zastosowania narzędzi i struktur danych oferowanych przez oprogramowanie GIS dla celów zarządzania budynkami (Słowikowski i in., 2014; Harris, 2015).

Jednak nawet kompletna informacja o konstrukcji budynku nie pozwala na wyznaczanie tras w jego wnętrzu. Konieczne więc okazało się zdefiniowanie struktur danych odpowiednich dla nawigacji w budynkach. Powstał w ten sposób IndoorGML (Open Geospatial Consortium, 2016).

Standard ten określa strukturę przestrzeni nawigowalnych w budynkach. Opisuje szczegółowo abstrakcyjny model danych, jak również charakteryzuje schemat XML dla informacji przestrzennej. IndoorGML nie powiela schematów CityGML, a jedynie wykorzystuje je jako tło przestrzeni nawigacyjnej. Głównym założeniem IndoorGML jest reprezentowanie przestrzeni zamkniętych (korytarze, pokoje) jako komórek, które są powiązane relacjami. Dokonuje się tego za pomocą obiektów punktowych – węzłów, które reprezentują pomieszczenia oraz krawędzi – obiektów liniowych, łaczących pary węzłów. Taki zbiór informacji jest już wystarczający do przeprowadzania analiz sieciowych w budynkach.

Mimo wprowadzenia standardu wciąż brak jest powszechnie dostępnych narzędzi pozwalających na automatyczne generowanie sieci niezbędnej do przeprowadzenia analiz. Co prawda padają propozycje algorytmów mających zautomatyzować proces pozyskiwania danych o sieci nawigacyjnej (Karas i in., 2006; Li i in., 2016; Jamali i in., 2017; Xiong i in., 2017), ale dotychczas nie zostały one zaimplementowane w popularnym oprogramowaniu. Pozostaje więc ręczne dodawanie do bazy poszczególnych elementów, korzystając z istniejących rysunków jako podkładu (Pu, Zlatanova, 2005).

W taki też sposób zostały pozyskane dane wykorzystane w opisywanych poniżej badaniach. Przygotowali je studenci Koła Naukowego Geodetów "Dahlta" w ramach opracowywania geoportalu System Informacji Przestrzennej AGH (Parkitny i in., 2013).

### **ArcGIS Desktop z rozszerzeniem Network Analyst**

Do przeprowadzenia analiz sieciowych zarówno w środowisku 2D, jak i 3D, pakiet Arc-GIS korzysta z algorytmu Dijkstry (1959) bazującego na teorii grafów. Zatem wymagane jest odpowiednie przygotowanie danych, w ramach którego wyróżnić można dwa aspekty. Pierwszy dotyczy przypisania krawędziom odpowiednich atrybutów, odpowiadających kosztowi pokonania danego odcinka. W przypadku budynków może być to długość odcinka, bądź czas jego pokonania pieszo. Jeśli analizy prowadzone są pod kątem dostępności dla osób niepełnosprawnych poruszających się na wózkach, wówczas z analiz należy wyłączyć wszystkie schody, natomiast jeśli analizy dotyczyłyby wyznaczenia dróg ewakuacyjnych zaleca się wyłączenie z analiz wind (PN-EN 81-73:2006). Wspomniane atrybuty są wymagane do zbudowania zestawu danych sieciowych, będącego podstawą prowadzenia analiz sieciowych w środowisku ArcGIS. W przypadku analizowanej sieci kosztem jest długość pokonywanej trasy. W celu dokładnego zbadania możliwości narzedzia, z analiz wyłaczono możliwość poruszania się windą. Uwzględnienie jej w analizach powodowało wykluczenie innych wariantów dróg komunikacyjnych.

Drugi aspekt dotyczy geometrii – dane muszą być spójne i poprawne topologicznie. ArcGIS nie oferuje reguł topologicznych dla danych 3D, dlatego w przypadku danych dotyczących budynków wielokondygnacyjnych pojawia się problem przy sprawdzaniu spójności danych na połączeniach między kondygnacjami: schodach i windach. Już pierwsze próby przeprowadzenia analiz na posiadanych danych pokazały istotność tego zagadnienia, gdyż generowane wyniki były niepoprawne. Dlatego konieczne było zaproponowanie uproszczonego

rozwiązania polegającego na wyznaczeniu tras z najwyższej na najniższą kondygnację, zakładając punkt startowy i końcowy w pobliżu jednego z łączników między kondygnacjami. Jeśli trasa została wyznaczona przez wybraną klatkę schodową, wówczas można stwierdzić, że dane są spójne w obrębie tego ciągu schodowego (rys. 1). Czynność kontrolną należało powtórzyć dla pozostałych klatek schodowych i wind. W jednym przypadku trasa została poprowadzona do innej klatki schodowej, co wskazało na brak spójności danych w jednym, bądź większej liczbie miejsc badanego ciągu komunikacyjnego, które należało zlokalizować i poprawić błedy w danych. Rysunek 1 pokazuje przykład badania spójności danych na jednej z dwóch klatek schodowych w budynku C4, będącego siedzibą Wydziału Geodezji Górniczej i Inżynierii Środowiska AGH. W analizowanym budynku znajdują się dwie klatki schodowe, "boczna" – prosta dwubiegowa i "główna" – łamana trójbiegowa oraz winda. Punkty początkowy i końcowy zlokalizowano w pobliżu głównej klatki schodowej, jednak trasa została poprowadzona przez boczną klatkę schodową. Powodem takiego wyniku był brak spójności danych w miejscu zaznaczonym czerwoną elipsą (rys. 1).

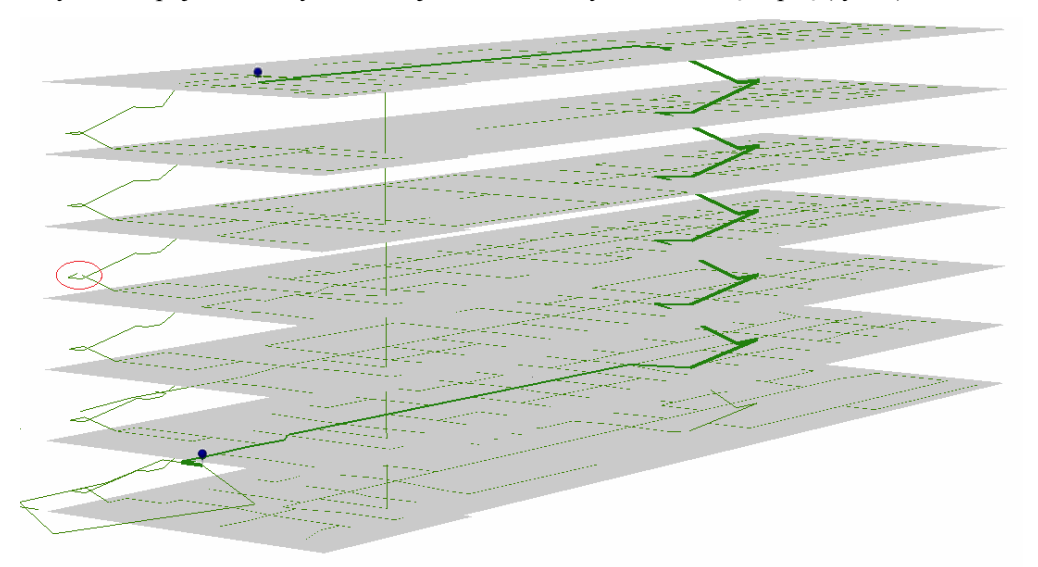

**Rysunek 1.** Najkrótsza trasa z parteru na 5. piętro została poprowadzona poprzez odległą od punktów startowego i końcowego klatkę schodową, w elipsie zaznaczono przerwę w ciągłości danych (źródło: opracowanie własne)

Wszelkie operacje związane z poprawą geometrii danych 3D udało się wykonać w aplikacji ArcScene. Dopiero po takiej kompleksowej kontroli można było przystąpić do właściwych analiz sieciowych. Rysunek 2 pokazuje poprawnie wyznaczona trasę, na poprawionych danych.

Zarówno analizy sieciowe 3D, jak i prezentację wyników wykonuje się również z poziomu aplikacji ArcScene. Do realizacji analiz konieczne jest zbudowanie modelu z wykorzystaniem modułu ModelBuilder (rys. 3). Wymaga to od użytkownika zaawansowanej wiedzy w zakresie budowania modeli we wspomnianej aplikacji.

W złożonych wielokondygnacyjnych budynkach należy użyć odpowiedniej perspektywy, by czytelnie zaprezentować wynik. Problem ustawienia właściwej perspektywy na potrzeby wydruku 2D widoczny jest na dwóch pierwszych rysunkach. Po uwypukleniu przerwy

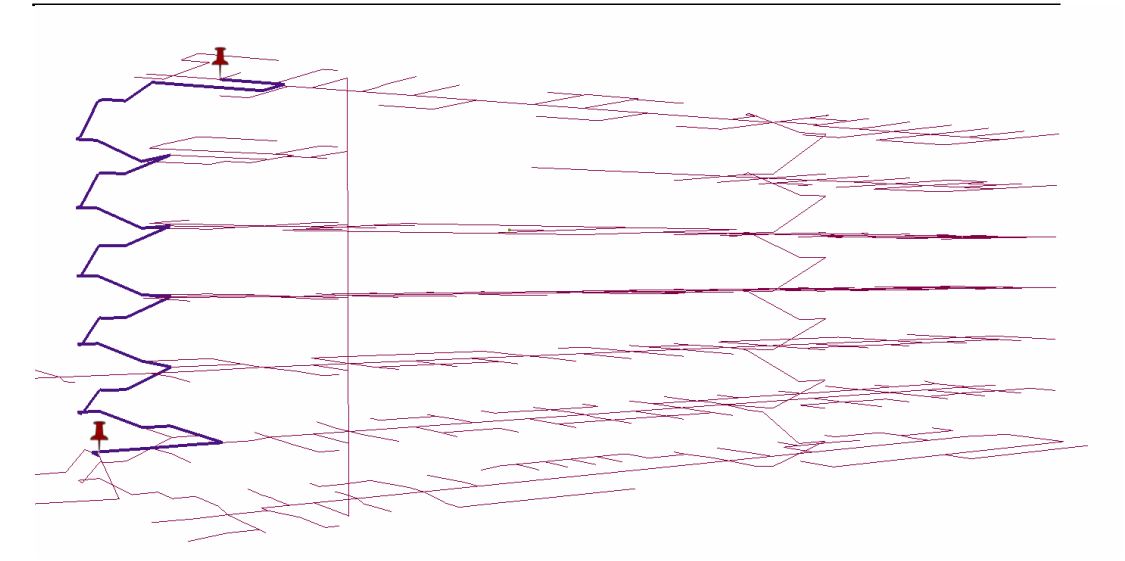

Rysunek 2. Wyznaczona trasa jest trasą najkrótszą z parteru na 5. piętro i została poprowadzona poprzez właściwą klatkę schodową (źródło: opracowanie własne)

w ciągłości danych na rysunku 1, straciła na czytelności wyznaczona trasa. Natomiast perspektywa przyjęta na rysunku 2 nie pozwalała na uwidocznienie błędu w danych. Zdecydowanie korzystniej jest ogladać wyniki analiz 3D w dedykowanej aplikacji na przykład Arc-Scene.

W ramach badań wykonano wiele wariantów analiz sieciowych. Do poprawnie działających zaliczyć można wyznaczenie trasy z punktu A do punktu B, również z uwzględnieniem barier: punktowych, liniowych i poligonowych, znalezienie najbliższego urządzenia, wyznaczenie obszarów obsługi, w których wynik reprezentowany jest na sieci obiektów liniowych. Niepoprawnie działającym narzędziem okazała się opcja wyznaczenia obszarów obsługi, w której wynik reprezentowany jest w postaci poligonów zasięgu (rys. 4). Celem analizy było wyznaczenie stref 50, 100 i 150 m oddalonych od punktu początkowego zlokalizowanego na IV piętrze budynku. W wyniku otrzymano poligony niejako w sąsiedztwie budynku (rys. 4, widok z góry), które zostały utworzone na wysokości 0 m (zero), gdyż wysokość krawędzi na poziomie piwnicy budynku C4 to 243 m, pokazane jest to na rysunku 4 – widok z boku. Jako wyniku, dla wskazanej analizy, można by się spodziewać utworzenia stref wewnatrz budynku, dlatego otrzymany wynik został potraktowany jako błędny.

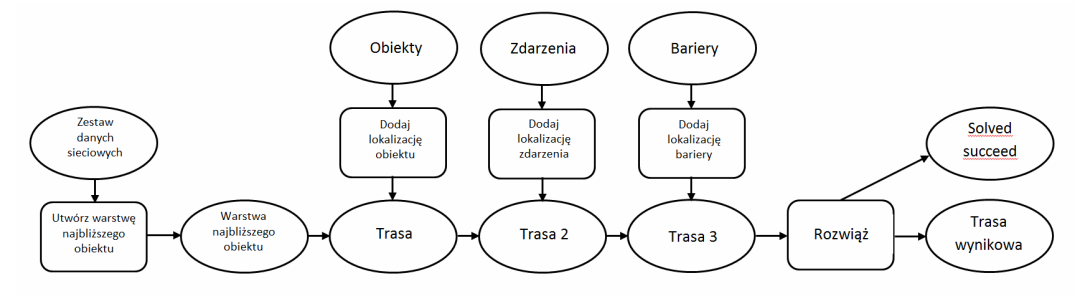

Rysunek 3. Model realizujący analizę poszukiwania najkrótszej trasy z punktu A do punktu B z uwzględnieniem barier (źródło: opracowanie własne)

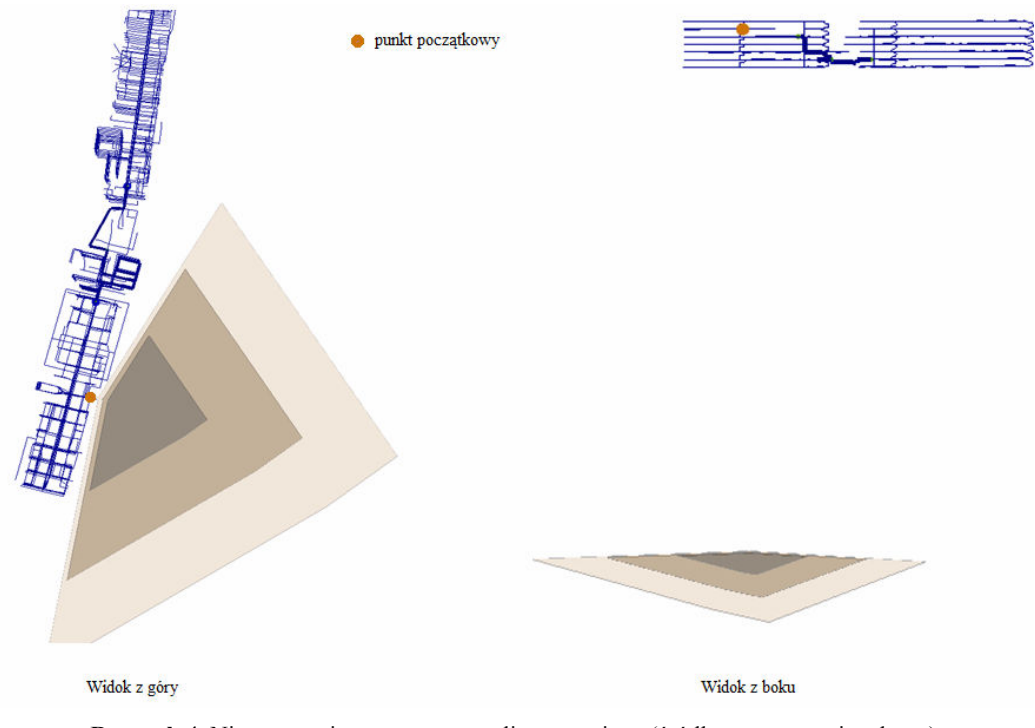

**Rysunek 4.** Niepoprawnie wyznaczone poligony zasięgu (źródło: opracowanie własne)

# **PostgreSQL z rozszerzeniami PostGIS i pgRouting**

Rozszerzenie pgRouting jest rozszerzeniem bazy danych PostgreSQL funkcjonującym jedynie z jej przestrzennym dodatkiem – PostGIS. pgRouting zawiera zbiór funkcji służących do wyznaczania tras. Wśród algorytmów, opartych na teorii grafów, znalazły się algorytmy: Dijkstry, Astar, Johnsona, badź Floyda-Warshalla. W prowadzonych badaniach skupiono się na najpopularniejszym z algorytmów – Dijkstry.

Sieć nawigacyjna stosowana w pgRouting musi mieć określona strukturę. Powinna składać się z dwóch warstw: liniowej i punktowej. Zgodnie z teorią grafów, linia zaczyna się i kończy w weźle oraz może się składać z dowolnej liczby wierzchołków. W warstwie punktowej znajduja się wszystkie wezły poczatkowe i końcowe warstwy liniowej. Warstwa liniowa powinna zawierać określone pola definiujące: identyfikator krawędzi *(id. kraw*), identyfikator węzła początkowego (*poczatek*), identyfikator węzła końcowego (*koniec*), kierunek danej krawedzi (*kierunek*), a także koszt przejścia (*cost*). Warstwa punktowa powinna zawierać pole z unikalnym identyfikatorem (*id\_wez*), który wykorzystywany jest w atrybutach *początek* i *koniec* warstwy liniowej, pgRouting ma algorytmy automatycznego generowania warstwy punktowej na podstawie zadanej warstwy z krawędziami, jednak sieć wykorzystana w artykule przygotowana została w całości ręcznie na podstawie otrzymanych plików w formacie *shapefile*, z wykorzystaniem ArcGIS oraz autorskich skryptów napisanych w języku Python.

Powodem zastosowania półautomatycznej metody generowania sieci była chęć dostosowania bazy do standardu IndoorGML. Utworzona baza wykorzystana została do analiz sieciowych na podstawie sztywno zadanego przez użytkownika punktu początkowego i końcowego, może jednak w przyszłości stać się częścią sieci opierającej się na pozycji wyznaczanej w danym momencie. W standardzie IndoorGML wyodrębnia się: pomieszczenia, wezły i linie. Węzły nie są tworzone przypadkowo, ale określają pewne elementy budynków, takie jak: pokój, drzwi, korytarz, przejście, drzwi główne itd. Dla zapewnienia spójności bazy każdy wezeł otrzymał identyfikator, w którym zakodowany jest jego rodzaj. Przykładowo, węzły o numerach rozpoczynających się od 1 definiują pomieszczenia, a od 2 – drzwi. Funkcje pgRouting generujące sieć nadają automatycznie identyfikatory węzłom, dlatego nie znalazły zastosowania w opisywanym przypadku. Dużo lepiej sprawdził się natomiast prosty skrypt napisany w języku Python, który w warstwie liniowej wypełnia identyfikatory węzła początkowego i końcowego na podstawie porównania współrzędnych węzłów ze współrzędnymi krańcowymi danej linii. Po odnalezieniu punktu, którego lokalizacja jest dokładnie taka sama jak początek lub koniec analizowanej linii, skrypt pobiera identyfikator punktu i wpisuje go w pole *pocz¹tek* lub *koniec* w tabeli linii.

Sieć do wyznaczania tras wewnątrz budynków różni się od standardowych przypadków rozpatrywanych w pgRouting. Ma trzeci wymiar, który domyślnie nie jest obsługiwany przez rozszerzenie. Aby móc z powodzeniem wykorzystywać algorytmy routingu również w przestrzeni trójwymiarowej należało w kodzie źródłowym biblioteki zmienić wszystkie geometryczne funkcje wykorzystywane w algorytmach z 2D na 3D, na przykład *ST\_Distance* na *ST\_3Ddistance*, czy *ST\_DWithin* na *ST\_3DDWithin*. Zaletą narzędzi należących do grupy wolnego oprogramowania jest dostępność kodu źródłowego, dzięki czemu mogą one być dostosowywane do indywidualnych potrzeb.

Po zbudowaniu sieci istnieje możliwość walidacji jej poprawności topologicznej za pomoc¹ funkcji *pgr\_analyzeGraph*.

pgRouting pozwala na wykonanie większości oferowanych przez ArcGIS analiz sieciowych. Jednak w wielu przypadkach osiągnięcie porównywalnego do ArcGIS wyniku wymaga połączenia kilku dostępnych narzędzi w rozbudowane zapytanie SQL.

Do wyznaczenia trasy za pomocą algorytmu Dijkstry służy funkcja *pgr<sup>Dijkstra*. Wej-</sup> ściowymi parametrami funkcji są: zapytanie SQL zwracające zbiór rekordów z warstwy liniowej z określonymi kolumnami (ID krawędzi, początek, koniec, koszt), identyfikatory węzła początkowego i końcowego wyznaczanej trasy oraz dwie logiczne wartości określające kierunkowość i sposób ustalania kosztu trasy. W wyniku otrzymuje się zbiór rekordów z kolumnami definiującymi: kolejny węzeł trasy, krawędź, przez którą przechodzi najkrótsza ścieżka oraz koszt przejścia danego odcinka. Domyślnie wynik nie zawiera geometrii, dlatego należy wykorzystać funkcję SQL JOIN, która poprzez identyfikator krawędzi łączy wynikową tabelę trasy z geometrią linii (rys. 5).

pgRouting umożliwia również utworzenie obszaru obsługi opisywanego w poprzednim rozdziale. Wynik można zaprezentować zarówno jako poligon, jak i jako linie. Podobnie jak w ArcGIS, generowanie poligonów w przestrzeni 3D nie daje zadowalających efektów. Bardziej obrazową geometrią jest warstwa liniowa. Na rysunku 6 zaprezentowano wszystkie miejsca, dla których odległość od zaznaczonego pomieszczenia jest mniejsza niż 30 m.

System zarządzania bazą danych PostgreSQL nie dysponuje możliwością wizualizacji danych przestrzennych, ani 2D ani 3D. Otrzymany w wyniku zapytania zbiór linii może zostać wyeksportowany do formatu *shapefile* i zwizualizowany na przykład w programie

```
SELECT seq, id1 AS node, id2 AS edge, a.cost, b.geom FROM pgr dijkstra('
SELECT id_kraw AS id,
poczatek::integer AS source,
koniec::integer AS target,
cost::double precision
FROM linie'.
(SELECT id wez FROM linie vertices pgr WHERE budynek='A-4' AND nr pom='015'),
(SELECT bb.target FROM (SELECT seg, id1 AS source, id2 AS target, cost FROM pgr kdijkstraCost('
SELECT id kraw AS id,
poczatek::integer AS source,
koniec::integer AS target.
cost::double precision
FROM linie',
 (SELECT id_wez FROM linie_vertices_pgr WHERE budynek='A-4' AND nr_pom='015'),
array(SELECT w.id wez FROM linie vertices pgr w
 JOIN budynki_3d k ON w.id_wez=k.id_centroi WHERE k.funkcja='sanitariat'),
 false, false)) AS bb ORDER BY bb.cost LIMIT 1),
false, false) a LEFT JOIN linie b ON (a.id2=b.id_kraw)
```
Rysunek 5. Zapytanie SQL generujące najkrótszą trasę pomiędzy punktami (źródło: opracowanie własne)

ArcGIS, jak zostało to pokazane na rysunku 6. Oprogramowanie firmy Esri w standardowej wersji nie pozwala jednak na dynamiczne połączenie z bazą PostGIS i prezentacje danych bezpośrednio z niej. Dobrym rozwiązaniem może być tutaj wolne oprogramowanie: QGIS, Geoserver, OpenLayers, które choć trudniejsze w implementacji, daje możliwość dynamicznej prezentacji danych z bazy, równie¿ w widoku 3D (rys. 7).

Powyższa wizualizacja jest częścia aplikacji internetowej bazującej na bibliotece Open-Layers. Dane przestrzenne przechowywane sa w bazie PostGIS i przekazywane do aplikacji za pośrednictwem Geoservera. Obliczanie najkrótszej trasy realizowane jest w postaci żadania wysy³anego do Geoservera. W odpowiedzi uzyskiwana jest tymczasowa warstwa prezentująca najkrótszą trasę pomiędzy wybranymi przez użytkownika pomieszczeniami. Rozwiązanie to wymaga znacznie większego nakładu pracy i połączenia kilku open-sourcowych komponentów w jedną spójną całość. Wynikiem jest aplikacja webowa umożliwiająca jednoczesny dostęp wielu użytkownikom.

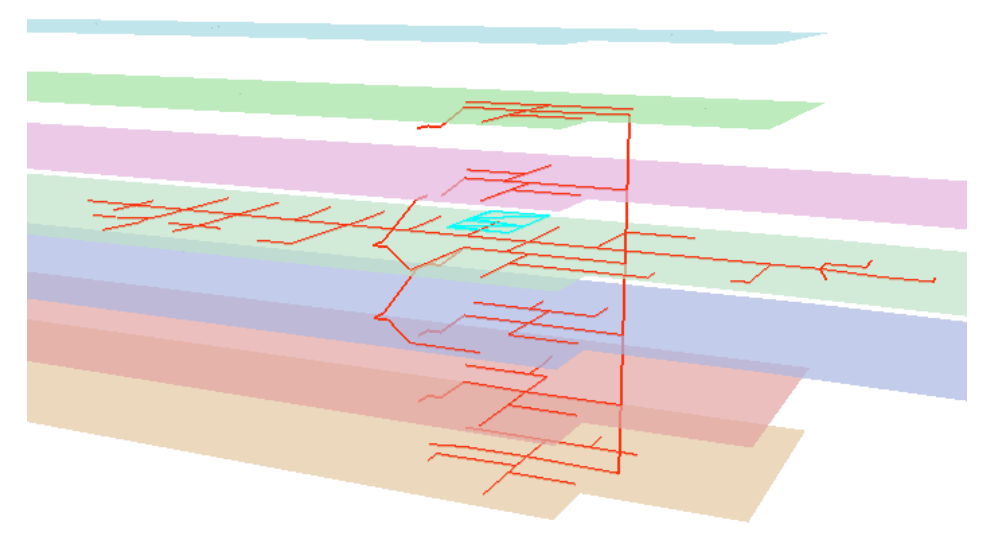

**Rysunek 6.** Wizualizacja obszarów oddalonych 30 m od wyselekcjonowanego pomieszczenia (źródło: opracowanie własne)

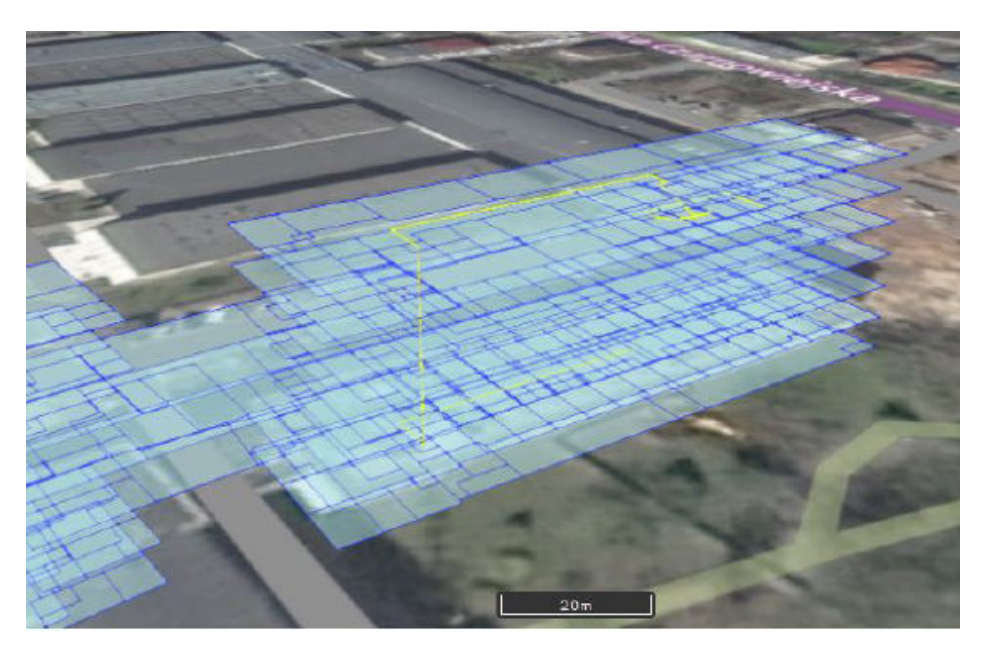

**Rysunek 7.** Wizualizacja najkrótszej trasy w przestrzeni 3D, zrealizowana w OpenLayers (źródło: opracowanie własne)

### **Podsumowanie**

Przeprowadzone badania pozwalają na określenie cech wspólnych i różnic na każdym z etapów prowadzenia analiz sieciowych w środowisku 3D. W tabeli 1 zestawiono najważniejsze cechy dla obu badanych narzędzi.

# **Wnioski**

W ramach badañ wykonano testy w oprogramowaniu ArcGIS z rozszerzeniem Network Analyst oraz w systemie oprogramowania bazy danych PostgreSQL z rozszerzeniami Post-GIS i pgRouting. W każdym z programów próbowano przeprowadzić kompletny proces analizy począwszy od etapu przygotowania danych aż do finalnej wizualizacji. Wykryte najważniejsze cechy wspólne i różnice dla obu badanych narzędzi zestawiono w tabeli 1.

Stwierdzono, że zarówno oprogramowanie komercyjne, jak i wolne oprogramowanie oferuje poprawnie działające narzędzia do analiz sieciowych w przestrzeni 3D. W przypadku obu programów przygotowanie danych do analiz jest etapem najbardziej czaso- i pracochłonnym. W dużej mierze jest to związane z tym, że wciąż jeszcze niewiele jest tworzonych zbiorów danych dla celów analiz sieciowych w budynkach. Brakuje także gotowych narzędzi pozwalających na kompleksowe sprawdzenie poprawności danych 3D pod względem topologicznym. Warto zaznaczyć, iż przy analizach sieciowych 3D we wspomnianych narzędziach wymagana jest od użytkownika dodatkowa, rozszerzona wiedza. W przypadku ArcGIS bêdzie to budowanie modeli w ModelBuilder, natomiast w PostgreSQL edycja kodu źródłowego oprogramowania i znajomość języka SQL. ArcGIS jako kompleksowy system

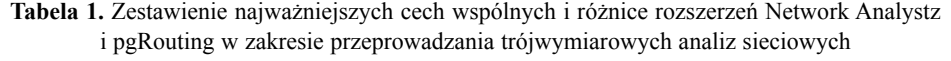

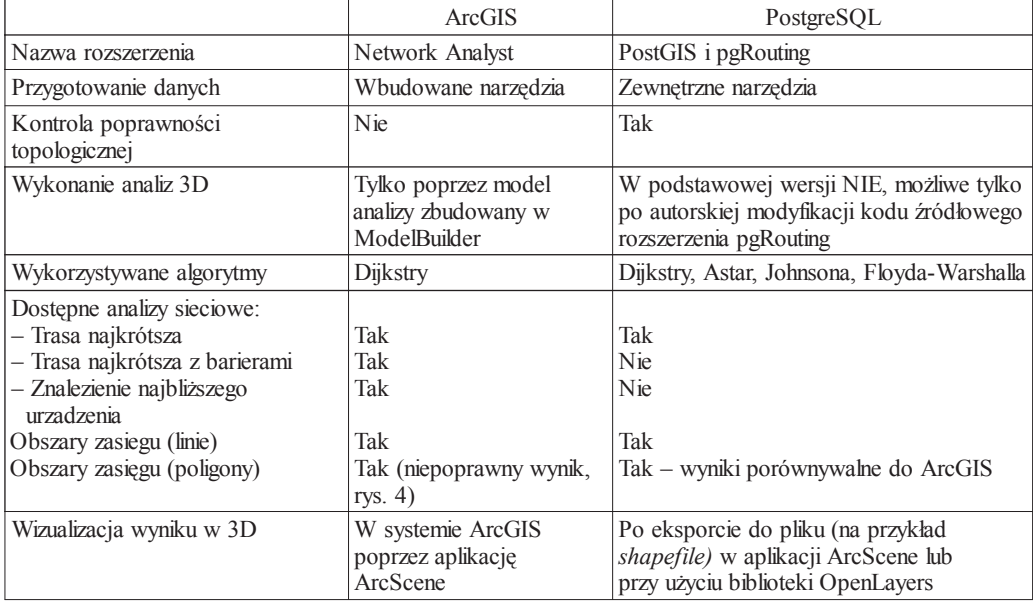

pozwala na przejście wszystkich etapów analiz sieciowych (przygotowanie danych, analizy, wizualizacja) bez korzystania z innych narzêdzi, chocia¿ w przypadku niektórych postaci wyników (poligony) wizualizacja nie jest wykonywana poprawnie. Natomiast w przypadku rozszerzenia pgRouting z PostgreSQL etap przygotowania danych geometrycznych i wizualizacji odbywa się poza bazą danych, w której można zrealizować edycję danych atrybutowych i przedmiotowe analizy.

**Podziękowania:** Autorzy składają serdeczne podziękowania dwóm anonimowym Recenzentom za konstruktywne uwagi.

**Finansowanie:** Praca zosta³a zrealizowana w ramach Badañ Statutowych nr 11.11.150.006 prowadzonych w Katedrze Geomatyki Wydziału Geodezji Górniczej i Inżynierii Środowiska Akademii Górniczo-Hutniczej im. Stanisława Staszica w Krakowie.

#### **Literatura (References)**

- Cichociński P., Dębińska E., 2012: Badanie dostępności komunikacyjnej wybranej lokalizacji z wykorzystaniem funkcji analiz sieciowych (Accessibility study of a selected location using network analysis functions). *Roczniki Geomatyki* t. 10, z. 4(54): 41-48, PTIP, Warszawa.
- Denis F., 2015: Building Information Modelling Belgian Guide for the construction Industry. http://www.groupseco.com/sites/default/files/the-guide-to-bim\_0.pdf

Dijkstra E.W., 1959: A note on two problems in connexion with graphs. *Numerische Mathematik* 1: 269-271.

- Domínguez B., García Á.L., Feito F.R., 2012: Semiautomatic detection of floor topology from CAD architectural drawings. *Computer-Aided Design* 44(5): 367-378.
- Harris K.M., 2015: Developing a Custom ESRI Facilities Data Model: Whole Building Management Exploring BIM Supported GIS Model. Volume 17, Papers in Resource Analysis. 12pp. Saint Mary's University of Minnesota Central Services Press. Winona, MN. http://www.gis.smumn.edu/GradProjects/HarrisK.pdf
- INSPIRE, 2013: D2.8.III.2 INSPIRE Data Specification on Buildings Technical Guidelines. http://inspire.ec.europa.eu/file/1533/download?token=ouzQkBuP
- Jamali A., Rahman A.A., Boguslawski P., Kumar P., Gold C.M., 2017: An automated 3D modeling of topological indoor navigation network. *GeoJournal* 82(1): 157-170.
- Karas I.R., Batuk F., Akay A.E., Baz I., 2006: Automatically extracting 3D models and network analysis for indoors. [In:] Innovations in 3D Geo Information Systems: 395-404, Springer Berlin Heidelberg.
- Klepeis N.E., Nelson W.C., Ott W.R., Robinson J.P., Tsang A.M., Switzer P., Engelmann W.H., 2001: The National Human Activity Pattern Survey (NHAPS): A resource for assessing exposure to environmental pollutants. *Journal of Exposure Analysis and Environmental Epidemiology* 11(3): 231-252.
- Koo J., Kim Y.S., Kim B., 2012: Estimating the impact of residents with disabilities on the evacuation in a high-rise building: a simulation study. *Simulation Modelling Practice and Theory* 24: 71-83.
- Li X., Hijazi I., Xu M., Lv H., El Meouche R., 2016: Implementing two methods in GIS software for indoor routing: an empirical study. *Multimedia Tools and Applications* 75(24): 17449-17464.
- Open Geospatial Consortium, 2012: OGC City Geography Markup Language (CityGML) Encoding Standard. https://portal.opengeospatial.org/files/?artifact\_id=47842
- Open Geospatial Consortium, 2016: OGC IndoorGML with Corrigendum. http://docs.opengeospatial.org/is/14-005r4/14-005r4.html
- Parkitny Ł., Lupa M., Materek K., Inglot A., Pałka P., Mazur K., Kozioł K., Chuchro M., 2013: Koncepcja i opracowanie Geoportalu AGH (The concept and development of AGH Geoportal). *Roczniki Geomatyki*, t. 11, z. 3(60): 79-85, PTIP, Warszawa.
- PN-EN 81-73:2006: Przepisy bezpieczeństwa dotyczące budowy i instalowania dźwigów Szczególne zastosowania dźwigów osobowych i towarowych – Część 73: Funkcjonowanie dźwigów w przypadku po¿aru (Regulations concerning the security of construction and installation of lifts – Particular applications of passenger and freight lifts - Part 73 - Operations of lifts in the case of fire).
- Pu S., Zlatanova S., 2005: Evacuation route calculation of inner buildings. [In:] PJM van Oosterom, S. Zlatanova & EM Fendel (Eds.), Geo-information for disaster management: 1143-1161, Springer Verlag, Heidelberg.
- Słowikowski R., Fijałkowska A., Chmiel J., 2014: System informacji przestrzennej dla wsparcia zarządzania budynkiem uczelni na przykładzie Politechniki Warszawskiej (GIS to support university building management – the case of the Warsaw University of Technology). *Roczniki Geomatyki* t. 12, z. 4 (66): 437-444, PTIP, Warszawa.
- Vanclooster A., Ooms K., Viaene P., Fack V., Van de Weghe N., De Maeyer P., 2014: Evaluating suitability of the least risk path algorithm to support cognitive wayfinding in indoor spaces: an empirical study. *Applied Geography* 53: 128-140.
- Xiong Q., Zhu Q., Du Z., Zlatanova S., Zhang Y., Zhou Y., Li Y., 2017: Free multi-floor indoor space extraction from complex 3D building models. *Earth Science Informatics* 10(1): 69-83.
- Yuan J.P., Fang Z., Wang Y.C., Lo S.M., Wang P., 2009: Integrated network approach of evacuation simulation for large complex buildings. *Fire Safety Journal* 44(2): 266-275.

#### *Streszczenie*

Wśród oprogramowania dającego możliwości przeprowadzania analiz sieciowych czołowe miejsca zajmuja, bedacy w ofercie firmy Esri, pakiet ArcGIS z rozszerzeniem Network Analyst oraz rozszerze*nie pgRouting dla bazy danych przestrzennych PostGIS.*

Celem pracy było wykazanie cech wspólnych i różnic, jakie wiążą się z prawidłowym przeprowadze*niem trójwymiarowych analiz sieciowych w tych programach oraz z właściwą prezentacją uzyskanych wyników.*

*Stwierdzono, ¿e zarówno oprogramowanie komercyjne, jak i wolne oprogramowanie oferuje po*prawnie działające narzędzia do analiz sieciowych w przestrzeni 3D. W programie ArcGIS szczególnie istotne było właściwe przygotowanie danych 3D, czego nie ułatwiają możliwości edycyjne i wizualizacyjne dostępnych narzędzi. Konieczne było zaproponowanie własnego rozwiązania w zakresie kontroli poprawności topologicznej. Analizy 3D są wykonywane dokładnie tak samo jak analizy 2D. *Jednak w praktyce okazuje siê, ¿e prezentacja wyników analiz w œrodowisku 3D jest utrudniona, a niektóre opcje dostêpne w 2D, w œrodowisku 3D nie dzia³aj¹ poprawnie.*

*Moduł pgRouting domyślnie ograniczony jest do przestrzeni dwuwymiarowej, lecz dzięki dostępności* kodu źródłowego możliwa była autorska modyfikacja odpowiednich funkcji, co pozwoliło na przejście do przestrzeni 3D. Baza danych przeznaczona do przeprowadzania analiz sieciowych musi spełniać specyficzne wymagania stosowanych algorytmów i w związku z tym konieczne było jej zbudowanie *w wieloetapowym procesie, który nie w ka¿dym przypadku mo¿e byæ zautomatyzowany. PostGIS, podobnie jak inne systemy zarz¹dzania bazami danych, nie dysponuje w³asnymi narzêdziami do* wizualizacji danych i wyników, dlatego niezbedne było wskazanie dodatkowego oprogramowania zapewniającego taką funkcjonalność.

#### *Abstract*

*There are currently two pieces of software that seem to be holding the leading position in the area of network analysis, i.e. ArcGIS with Network Analyst extension by Esri and pgRouting extension for PostGIS spatial database. The aim of the study was to present the differences and similarities observed while correct execution of network analyses as well as proper presentation of results in both pieces of software are performed.*

*The study proved that both 3D network analysis tools offered correctly operating, commercial and open source software functionality. In ArcGIS proper preparation of 3D data was essential, which, unfortunately, was not facilitated by available editing and visualization tools. For example, proposing own solution for topological correctness was necessary. 3D analyses are performed in exactly the same way as those in 2D. However, the experience show, that presentation of results for 3D data is impeded and some options available for 2D do not work properly in 3D environment. The pgRouting module is, by default, limited to 2D space. However, the accessibility of source code allowed the authors to make own modifications of particular functions, which enabled moving to 3D. As a database designed for network analyses has to meet specific requirements concerning algorithms to be used, it was necessary to develop it in a multi-step process, which may not be susceptible to automation in each case. Similarly to other database management systems, PostGIS does not offer its own tools for data and results visualization and thus it was necessary to indicate additional software with the needed functionality.*

Dane autorów / Authors details:

dr inż. Ewa Dębińska https://orcid.org/0000-0002-5152-8628 Ewa.Debinska@agh.edu.pl

dr hab. in¿. Piotr Cichociñski https://orcid.org/0000-0002-8633-1235 Piotr.Cichocinski@agh.edu.pl

mgr in¿. Katarzyna Krystek https://orcid.org/0000-0002-0136-3458 mazur@agh.edu.pl

*Przes³ano / Received 8.01.2017 Zaakceptowano / Accepted 6.09.2017 Opublikowano / Published 30.09.2017*